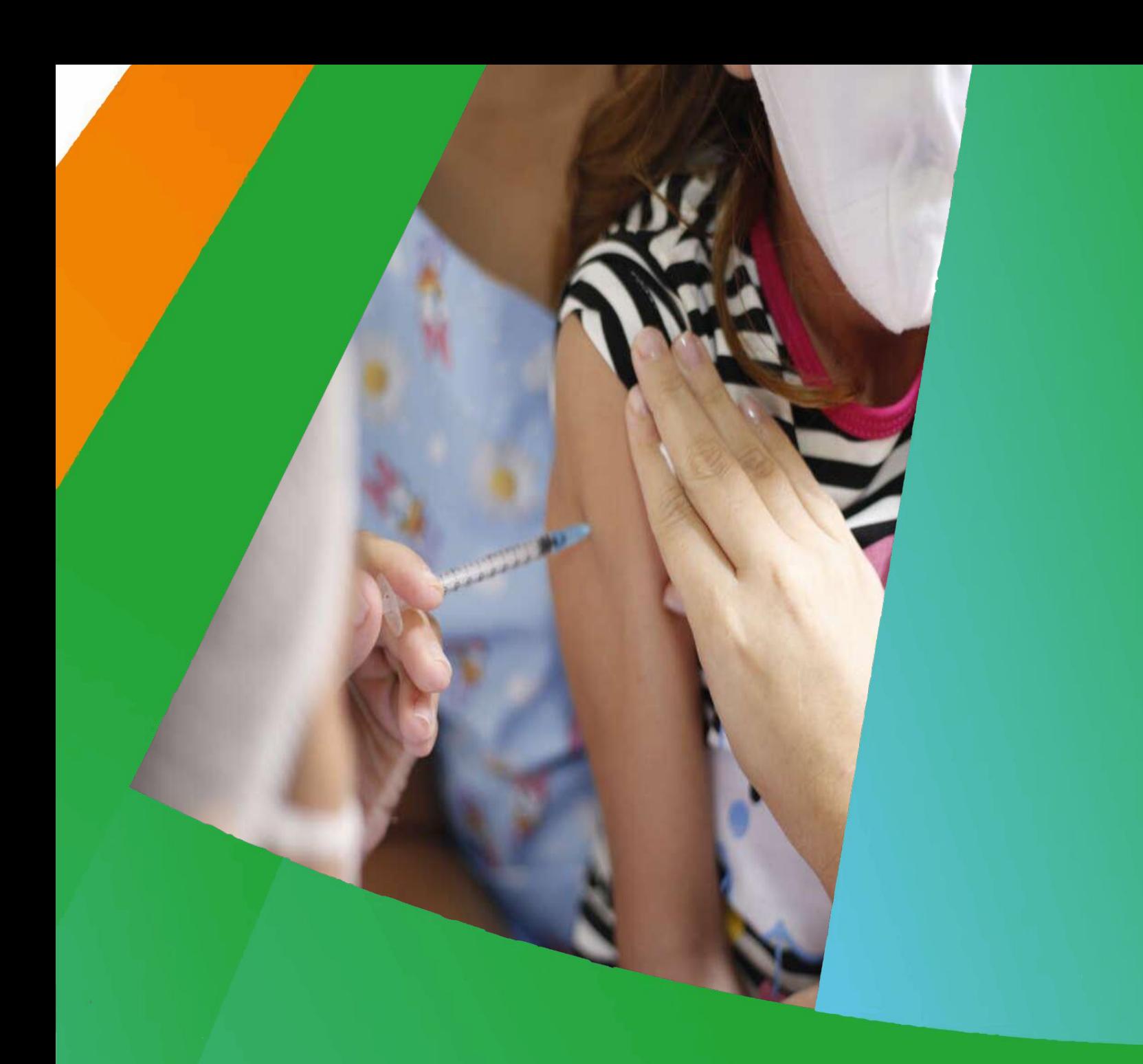

## **Nota informativa**

# Correção dos dados de vacinação na base RNDS

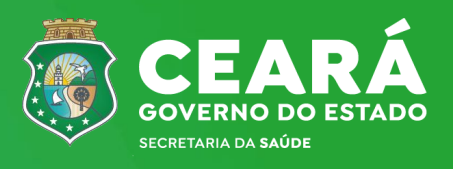

Nº 01 | 15/02/2024

**Governador do Estado do Ceará** Elmano de Freitas

**Secretário da Saúde do Ceará** Tânia Mara Silva Coelho

**Secretário Executiva de Vigilância em Saúde e Regulação** Antônio Silva Lima Neto

> **Coordenadora de Imunização**  Ana Karine Borges Carneiro

**Coordenadora da Atenção Primária**  Thaís Nogueira Facó de Paula Pessoa

**Elaboração e Revisão** Ana Karine Borges Carneiro Iara Holanda Nunes Juliana Alencar Moreira Borges Marcos Aurélio Sousa da Silva

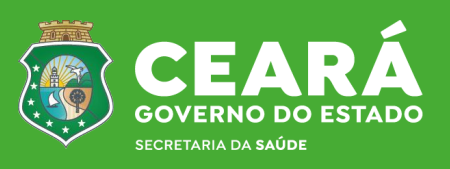

## **APRESENTAÇÃO**

O estado do Ceará, embora ainda não tenha alcançado a meta preconizada nas vacinas avaliadas no grupo alvo de crianças, apresenta um **resultado positivo**, representando uma reversão de queda dos índices vacinais enfrentados desde 2018.

Este sucesso se deve aos esforços nas três esferas de gestão, com inúmeras estratégias desde a operacionalização, a supervisão e monitoramento dos dados registrados nos sistemas de informação.

Assim, com essa vigilância da qualidade dos dados, o Ministério da Saúde identificou a existência de doses de vacinas represadas na base nacional, por motivo de erros de registros, impactando diretamente nas coberturas vacinais.

Nesta perspectiva, a Secretaria da Saúde do Estado do Ceará, através da Coordenadoria de Imunização (COIMU) e Coordenadoria de Atenção Primária à Saúde (COAPS), divulga a **nota informativa com as orientações necessárias para correção dos dados de vacinação** registrados na base do SISAB que encontram-se represados.

## **Introdução**

A Vigilância das Coberturas Vacinais (VCV) é uma proposta de monitoramento e avaliação que se inicia no estabelecimento de saúde, onde são gerados os dados das doses de vacinas aplicadas, indo até a produção de indicadores que direcionam as ações de vacinação nos demais âmbitos do Sistema Único de Saúde (SUS): municipal, estadual e nacional, podendo ser compreendida também para a vIgilância dos registros das doses de vacinas aplicadas.

Diante disso, após um processo de supervisão dos dados na base da Rede Nacional de Dados em Saúde (RNDS), iniciou um trabalho piloto com o município do Rio de Janeiro para encontrar as causas e criar soluções das informações que eram registradas no esus e não estavam sendo contabilizadas na RNDS. Assim foi detectado um volume de aproximadamente 6 milhões de doses no País.

### **Objetivo**

Realizar a correção dos registros dos vacinados no e-SUS, com posterior envio à base RNDS, possibilitando a contabilização das doses nos indicadores de imunização, sobretudo nas coberturas vacinais do ano de 2023.

## **Cenário do Ceará**

Analisando a base de dados enviada pelo Ministério da Saúde - MS (acesso ao SISAB nacional - extraído no dia 26 de janeiro de 2024), referente ao ano de 2023, verifica-se que os 184 municípios apresentam doses represadas, totalizando 104.737 registros que não foram contabilizados para cálculo de cobertura vacinal.

Do total de municípios, 25 apresentam acima de mil doses de vacinas represadas, e em grande parte destas correspondem vacinas administradas aos dois meses de idade.

#### **Prazo**

Considerando a necessidade de ter dados fidedignos de vacinação no estado que possam subsidiar a tomada de decisões estratégicas para o ano de 2024, **o prazo para correção dos registrados será até o dia 31 de março de 2024.**

Nota: Sabendo que a base do SISAB tem um prazo máximo de 12 meses retroativos, informamos que a SAPS está realizando uma tratativa para alteração desta limitação para que possa ser realizado registro de doses do ano de 2020.

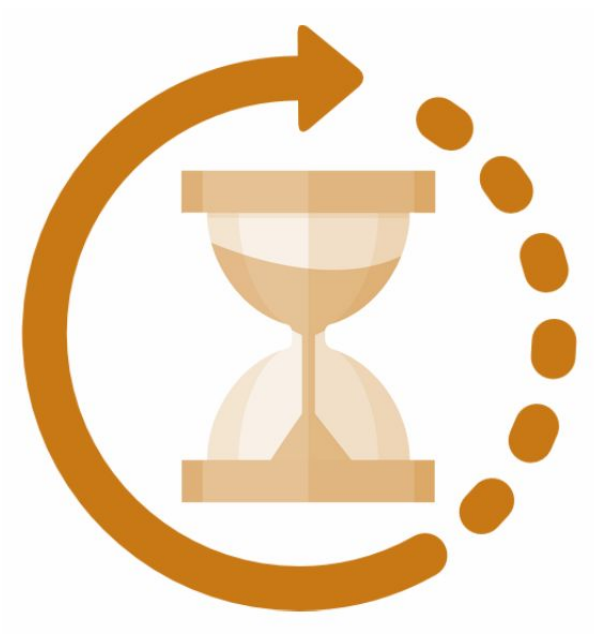

#### **Orientações - passo a passo**

Se for realizado o **registro de vacinação no e-SUS PEC**

- 1- Localizar o CNS da planilha (doses represadas)
- 2 Excluir doses no PEC e enviar o banco novamente
- 3 Inserir novo CNS que estejam no CADWEB, no CDS (atualizar com o novo CNS)
- 4 Registrar a vacina (com data de aplicação do dia) no CDS e enviar os dados vacinais

Se for realizado o **registro de vacinação no e-SUS CDS - Ver vídeo**

- 1 Filtrar por registros enviados
- 2 Localizar o CNS da planilha (doses represadas)
- 3 Retificar a ficha (desatualizada)
- 4 Inserir novo CNS que estejam no CADWEB e enviar os dados vacinais

**CNS cidadão não encontrado - usuário não identificado na RNDS**: ocorre quando o sistema registra a vacina, mas coloca um CNS inválido, neste caso é preciso corrigir a informação. Recomenda-se nestes casos realizar a consulta no CADWEB para saber a sequência correta do CNS, posteriormente o Município precisa enviar novamente este registro vacinal.

**IMPORTANTE**: Para estes casos específicos ou outros que forem recorrentes no território, como a dose já está no SISAB, é recomendado o envio da dose corrigida **diretamente para a RNDS**, para que não haja duplicidade desta dose no SISAB. **RESSALTA-SE que já existe uma nova versão do e-SUS 5.2.23 que pode enviar diretamente os dados para RNDS**.

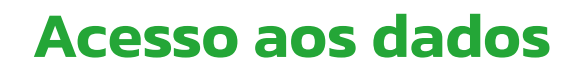

Para gestores municipais de saúde

(imunização e atenção primária), acessar qrcode:

https://drive.google.com/drive/folders/11XeBU5exCkVhSCkpcf2c1cbAE5PImpEF?usp=drive\_link

#### **Recomendação**

- Nas maternidades, o ideal é ter o CADWEB para criar CNS válido. Caso contrário o estabelecimento de vacinação deverá ter acesso ao CADWEB para que o profissional agilize o processo de validação do CNS provisório na primeira consulta;
- Solicitamos o apoio dos municípios para a correção dos CNS não encontrados, para que isso possa refletir nos percentuais de cobertura vacinal nos painéis do LocalizaSUS;
- Atualizar uma nova versão do e-SUS 5.2.23 que pode enviar diretamente os dados para RNDS.

#### **Contatos**

- **-** Marcos Aurélio (COIMU): 988328648
- Quélvia (COAPS): 996578810

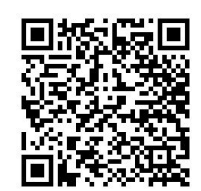

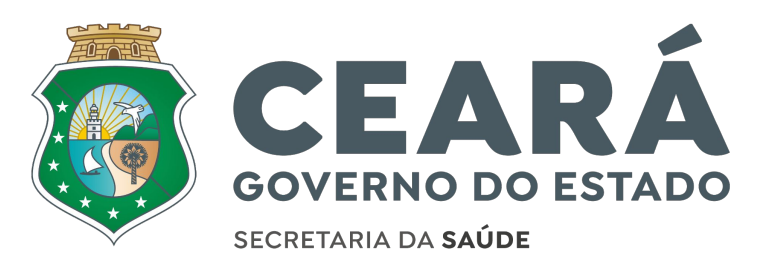